# *DSS Pure Software*

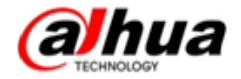

#### • **Operating System**

Centos 6.7 64-bit

### • **Hardware**

Memory@8GB

System Disk@1TB

Ethernet port@1000Mbps

### • **ISO File**

Pure software installed for the first time, need to burn the ISO file into U disk images file, then the server start from U disk and start the

installation. *Please refer to "DSS Pure Software Version Installation Guide"*

#### • **Bin File**

After initial ISO installation, can upgrade the DSS version by "Configtool ", just like DSS7016D or DSS4004

#### • **License**

After installed the pure software, system will support 100 ch based video for 30 days ;

you can apply for a 30-day value-added function trial, at present, including POS, People Count, Video Talk, Trial only free 100 channel and 30-

day;

if purchase the add-on function, if will be indefinite period;

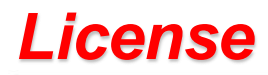

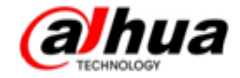

### • **Entrance**

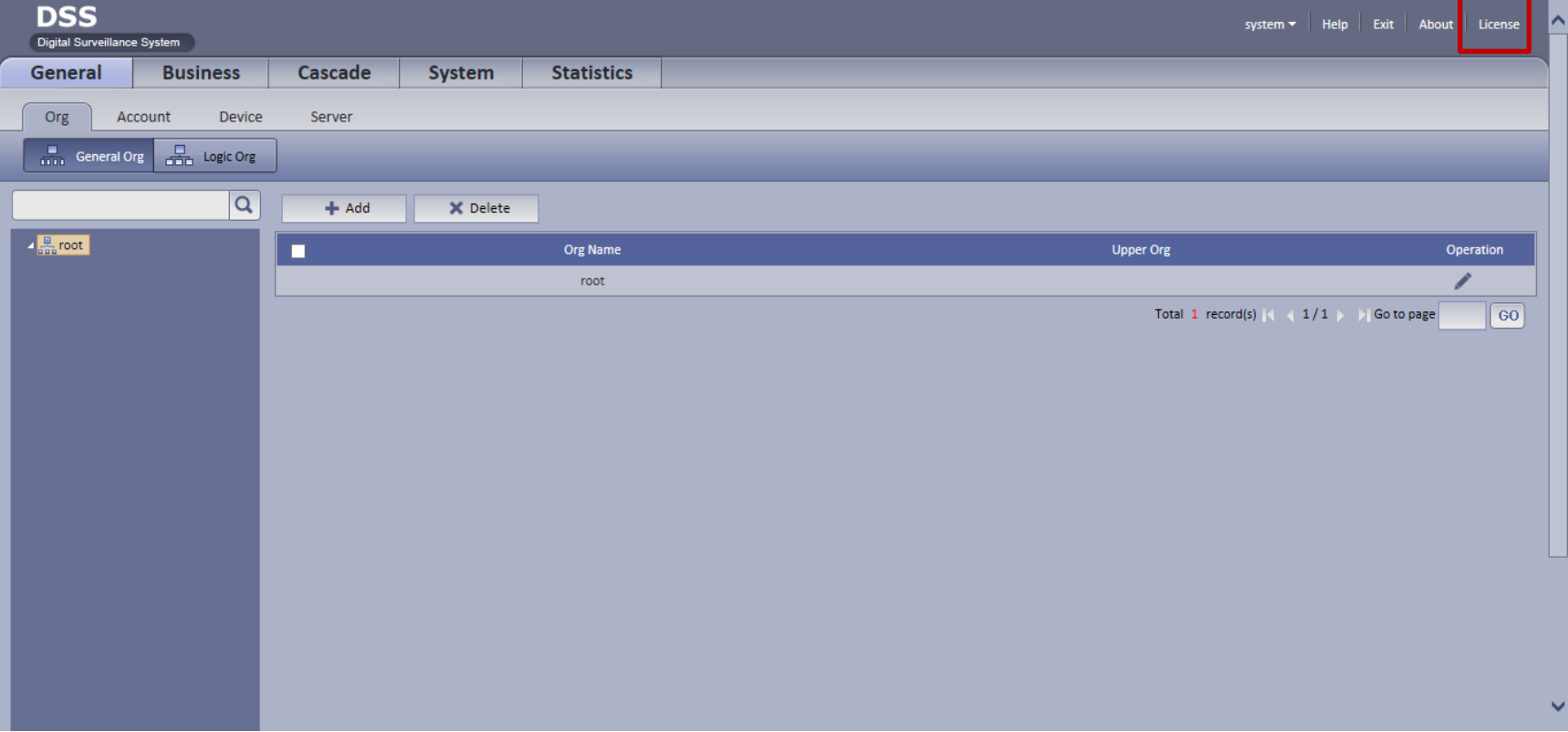

# *License*

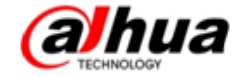

## • Trial apply

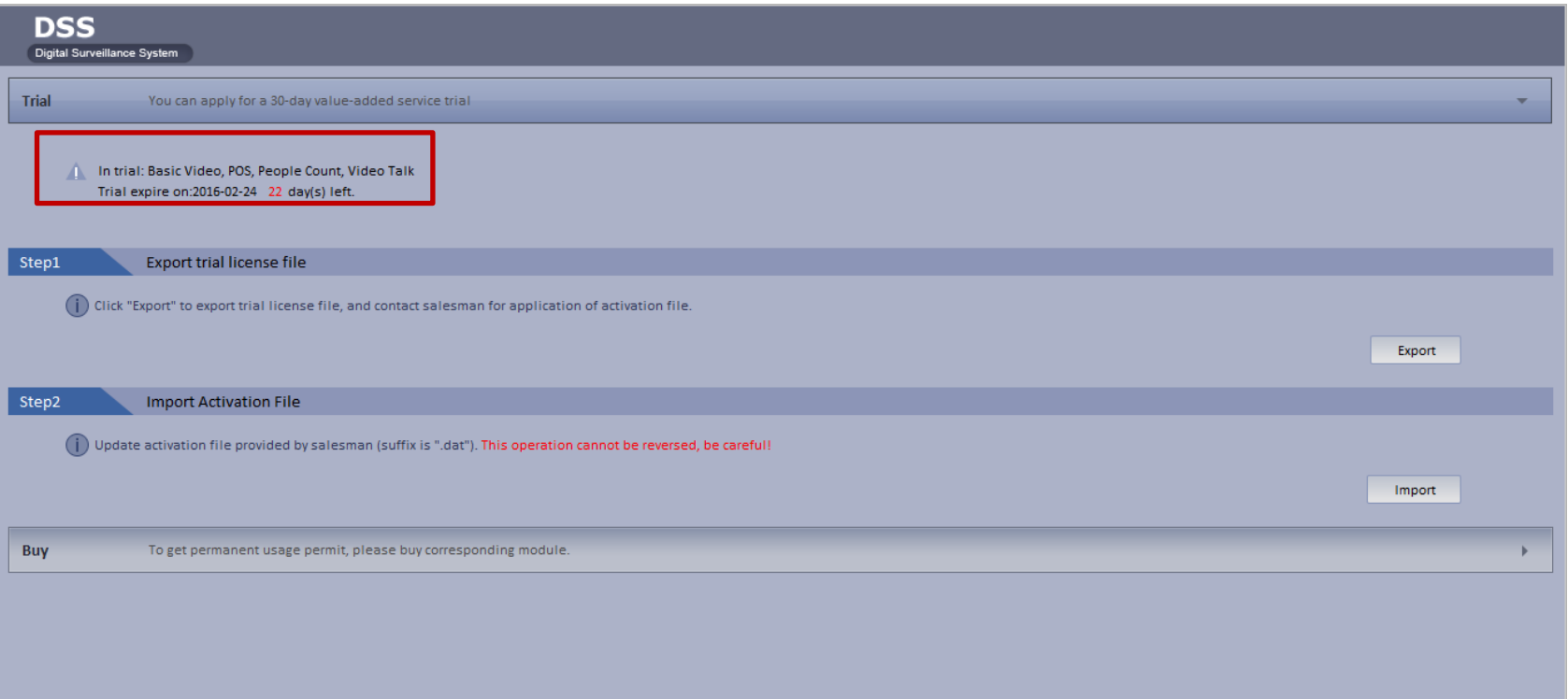

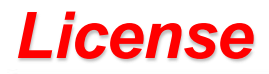

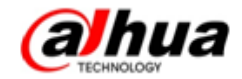

## • Purchase

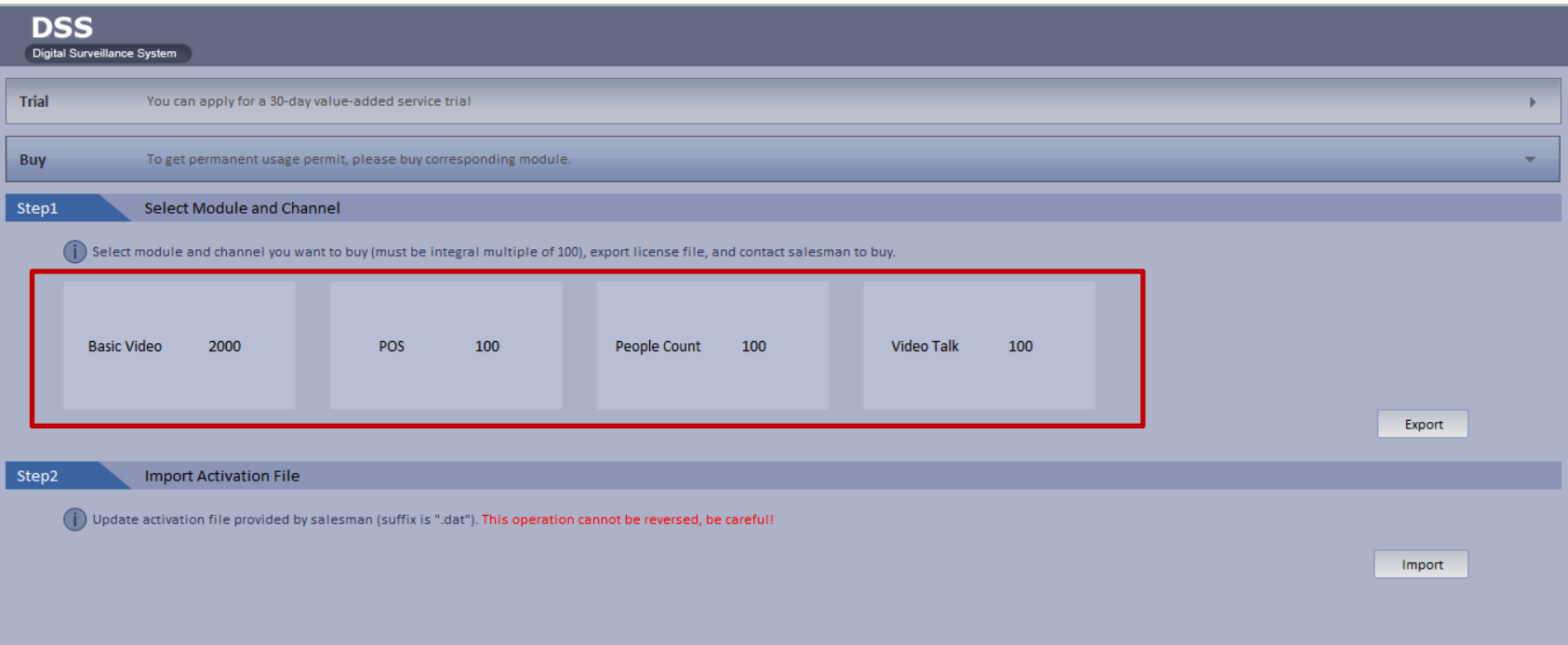

# *License*

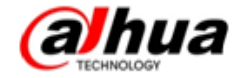

### **How to Apply?**

- 1. Download the ISO file, and install
- 2. Trial: Export Trial License file

Purchase : Select module and channel you want to purchase, and Export License file

3. Contact the salesman, salesman sent the "License file"to : [xu\\_aiwei@dahuatech.com](mailto:xu_aiwei@dahuatech.com); and cc to:

### [shen\\_jieling@dahuatech.com;](mailto:shen_jieling@dahuatech.com) 。

4. After we offer the activation file, enter the license interface and import this file and reboot, system will be ok.

### Note:

- *System will support 100 channels and 30 days based video for free.*
- *This version , the numbers of channel can only be multiples of 100.*
- If you choose Trial, we will support add-ons with 100 channels and 30 days' s validity
- If you purchase one add-on model, system just limit the channels, but not period of validity.